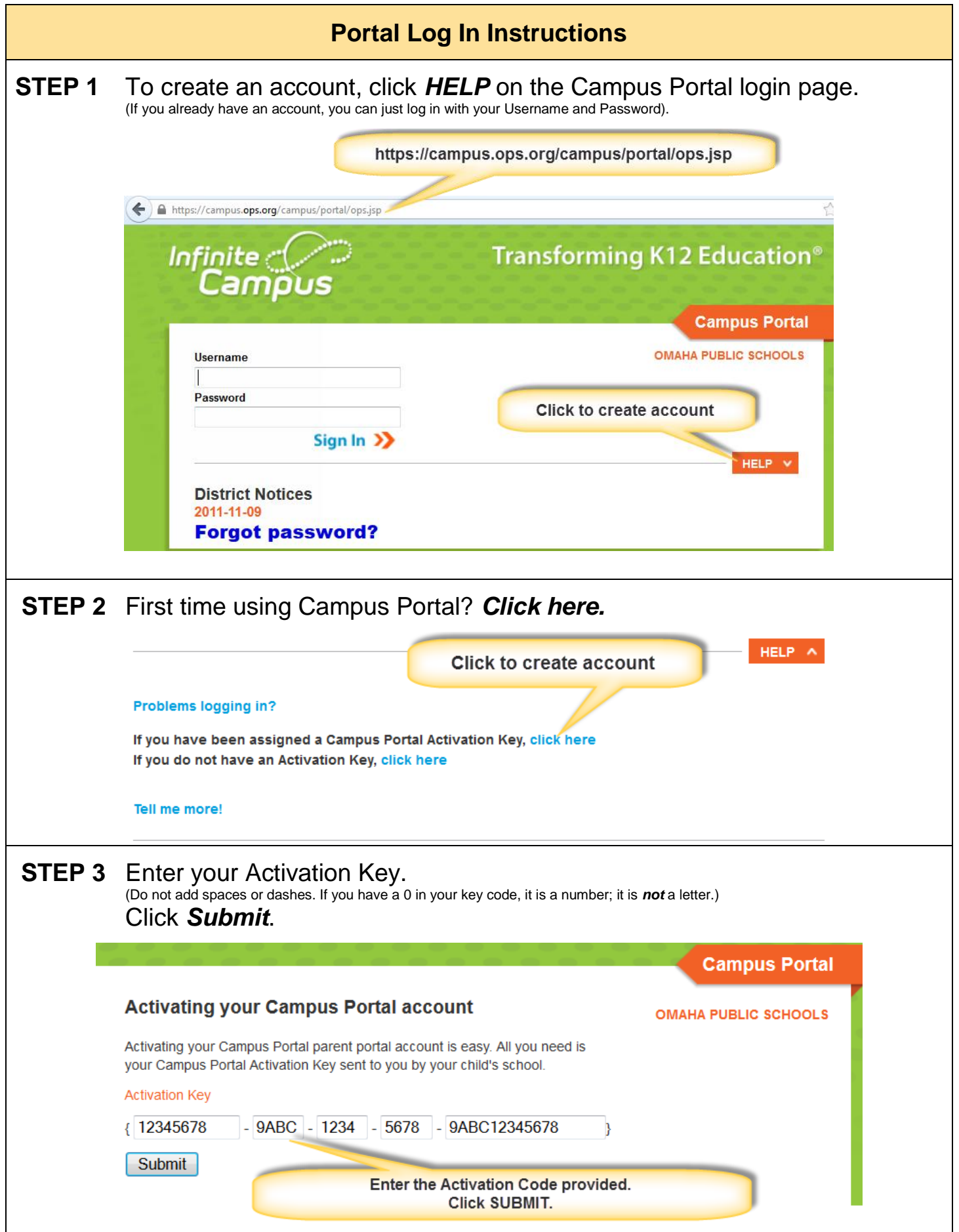

## **STEP 4** Enter your User Name and Password.

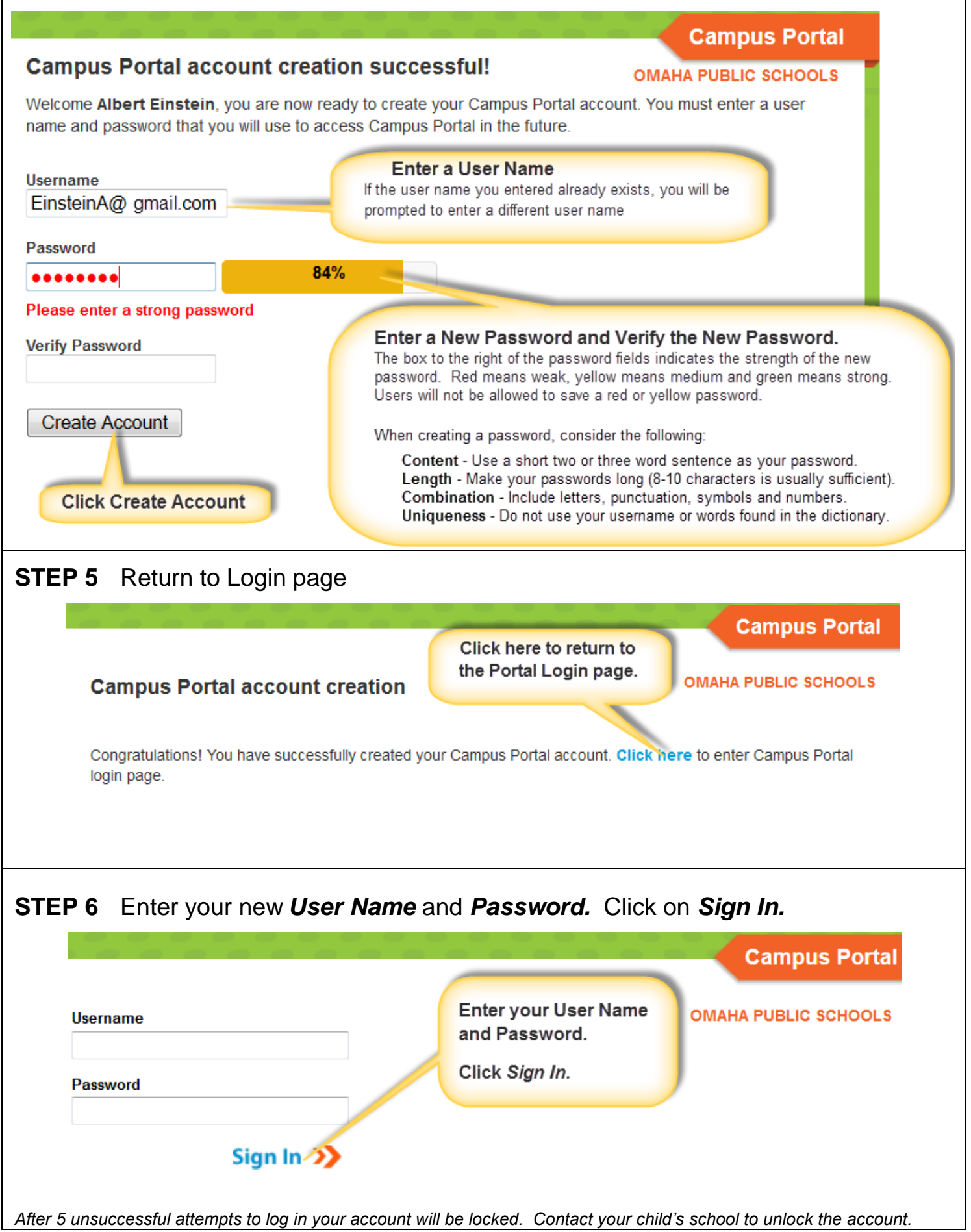

## **Portal Navigation Instructions**

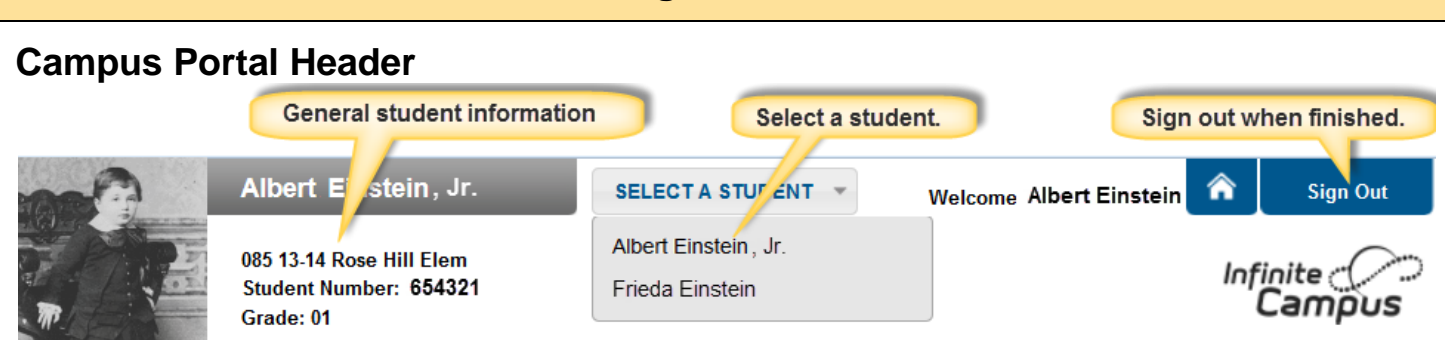

The parent's name will appear under the Campus Portal header. Choose from the *Select a Student* drop down list to display that student's academic information.

The *Sign Out* is located on the right of the screen.

Use the index on the left to view student information.

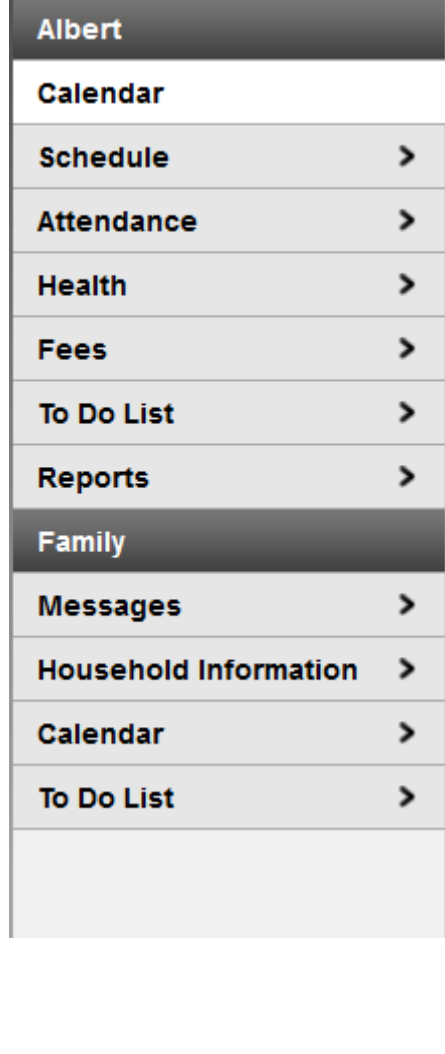

## *STUDENT*

*Calendar*: The calendar link that appears under the student's name displays assignments, activities, and attendance events for that student only.

*Schedule*: See next section for more information.

*Attendance*: See next section for more information.

*Health*: Immunization information is available here.

*Fees*: View fines and fees. This link will be limited to fines since there are no fees associated with any class. Click to see if your child has a balance due.

*To Do List:* View assignments and due dates for the individual student's classes. (not available at all schools)

*Reports*: Available reports will vary by school: Student Schedule, Progress Reports, IEPs, Grade Reports, etc.

## *FAMILY*

*Messages:* View District and School Notices.

*Household Information* Families can change their household phone numbers.

*Calendar*: The calendar link under the family shows information for all students.

*To Do List:* View assignments and due dates for all your students' classes. (not available at all schools)

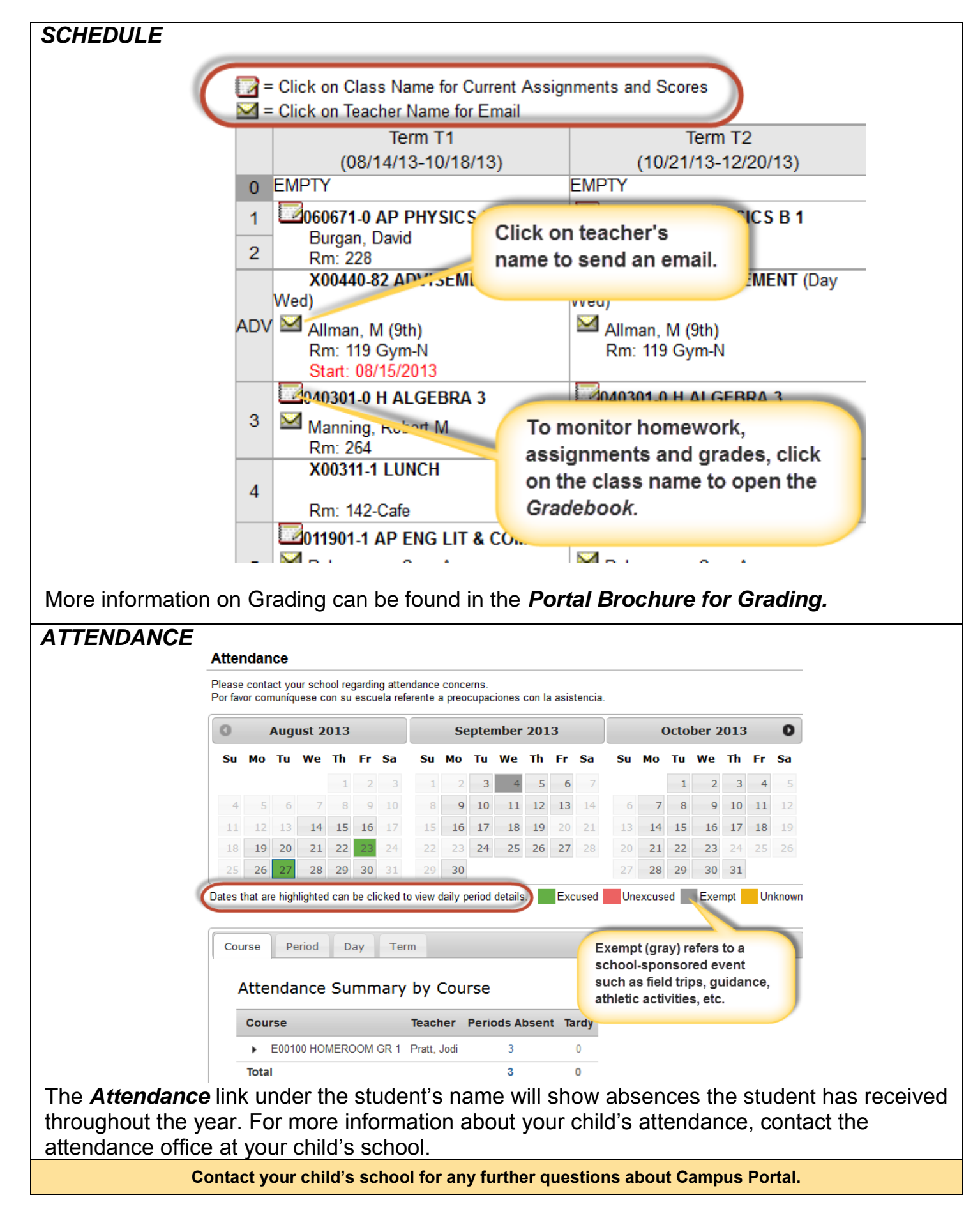

Omaha Public Schools does not discriminate on the basis of race, color, national origin, religion, sex, marital status, sexual orientation, disability, age, genetic information, citizenship status, or economic status in its programs, activities and employment and provides equal access to the Boy Scouts and other designated youth groups. The following individual has been designated to address inquiries regarding the non-discrimination policies: Superintendent of Schools, 3215 Cuming Street, Omaha, NE 68131 (402-557-2001).